## Web サービス申込のご利用方法(連絡帳編)5版

1. ログインします。

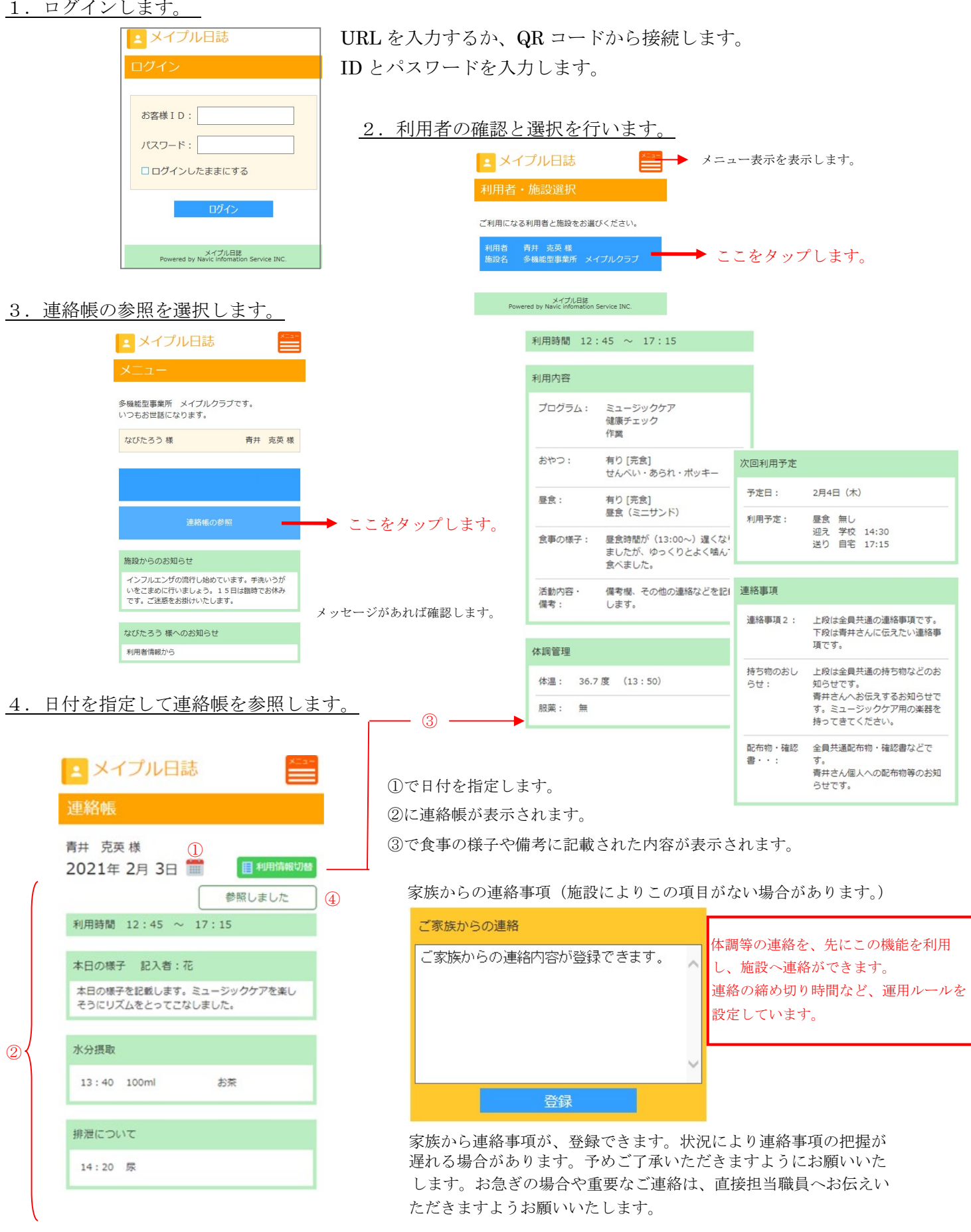

④で連絡帳を参照したことを施設へ通知してください。

## 連絡帳記載項目が施設により異なります。

インターネット状況やメイプル日誌の使用状況により、連絡情報などが登録できない場合があります。再表示で最新状態を確認してください。